# New and Improved Parent Registration System!

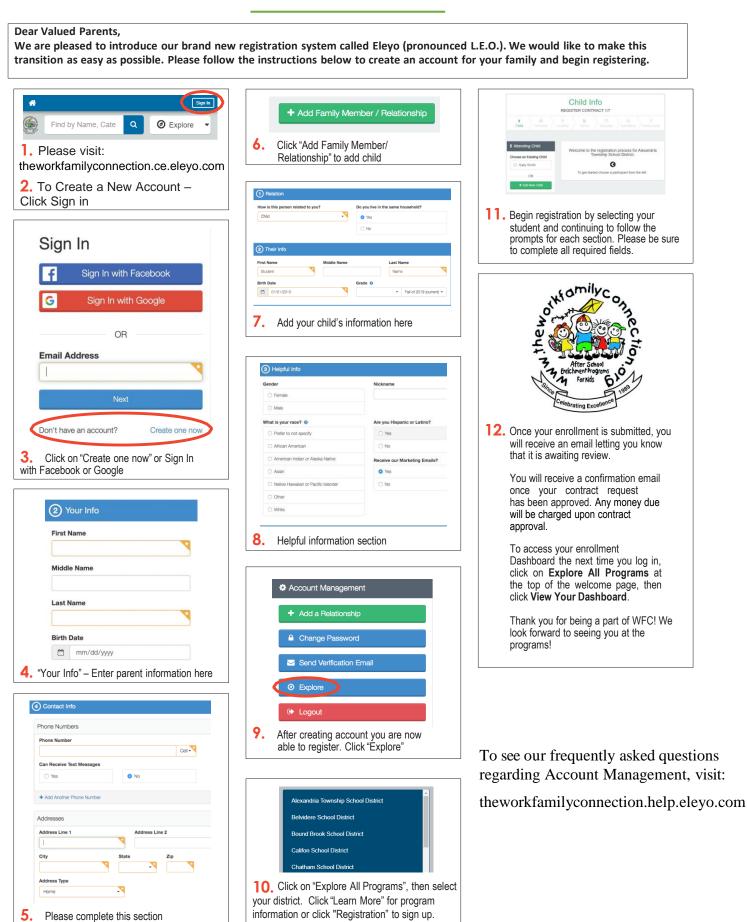

If you have any questions, please contact us at info@theworkfamilyconnection.org Powered by

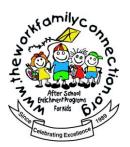

## **Managing Your Online Account**

Browse to https://theworkfamilyconnection.ce.elevo.com/ and login with your email address and password by selecting the Sign In button. Use the Forgot Password link to initiate a set-password email if you cannot remember your password.

- 1. Access your Dashboard by selecting Explore all Programs at top, right side of the screen.
- 2. Select the link *View* Your Dashboard – or – Select the account you wish to view.

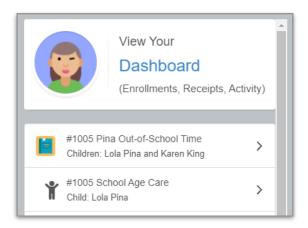

Below is an example of how a Dashboard may appear. This is where families can manage Contracts, pay Invoices, manage Auto-Pay and Authorized Pick Ups, and download receipts or end of year tax statements.

| School A<br>Account #10       | AT ANY CAL                             | R                                                                     | 0                                             | 1                    |                   | Ac  | count Tools                  |
|-------------------------------|----------------------------------------|-----------------------------------------------------------------------|-----------------------------------------------|----------------------|-------------------|-----|------------------------------|
| Account Manag                 | ement                                  | Current and Upcom                                                     | ning Contracts                                |                      |                   |     |                              |
| + Register a New              | n Days                                 | <ul> <li>Ŷ Lola Pina</li> <li>Ŷ Rice Elementary<br/>School</li> </ul> | Mon-Fri Before School<br>Mon-Fri After School | Ends on Oct 30, 2020 | >                 |     | ect & Manage<br>Contracts    |
| 🗘 Register Non-Si             | zed Pickups                            | න Recent Activity<br>October 2020                                     |                                               |                      |                   |     | iew & Print<br>cent Activity |
| Latest Invoice                | A Past Due                             | 10/05/20<br>12:21 PM                                                  | SAC Invoice #32: Oct 01 - Oct 31              |                      | \$550.00          |     | ,                            |
| Due Date                      | October 7, 2020                        |                                                                       |                                               |                      |                   |     |                              |
| Balance Due<br>\$ Pay         | \$550.00                               |                                                                       |                                               | 3                    | View All Activity |     | /iew & Pay<br>Invoices       |
| No Auto Payments Set<br>#1005 | up for School Age Care<br>uto Payments |                                                                       |                                               |                      |                   | Man | age Auto Pay                 |

If you have any questions, please contact us at info@theworkfamilyconnection.org

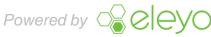

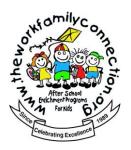

### **Submitting A Schedule Change**

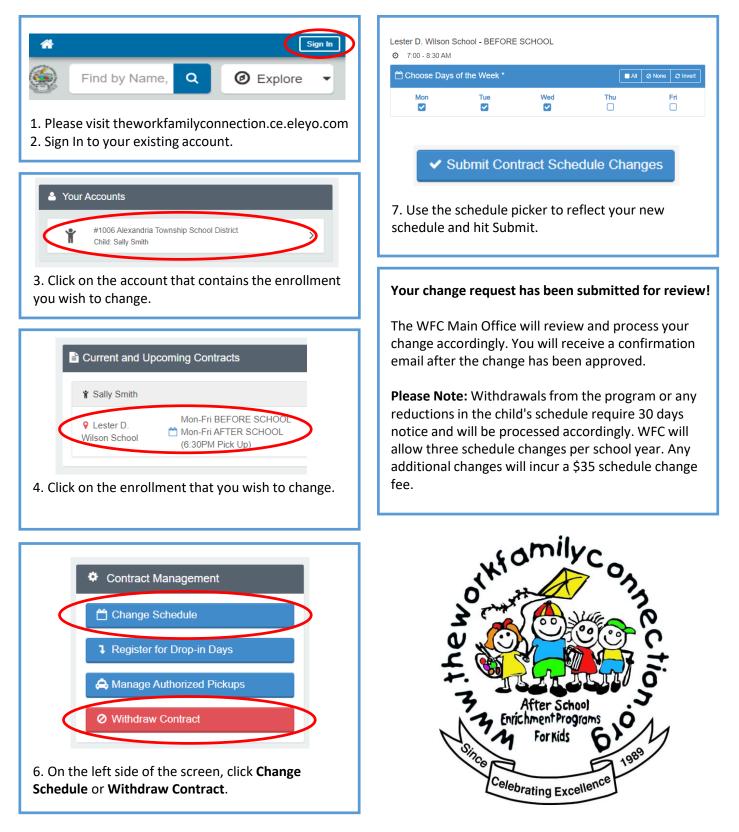

If you have any questions, please contact us at info@theworkfamilyconnection.org

Powered by

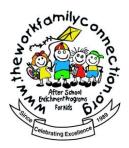

## Making A Payment (Two Ways)

#### **Manual Payment Through Your Account**

#### **Quick Pay Feature**

Powered by

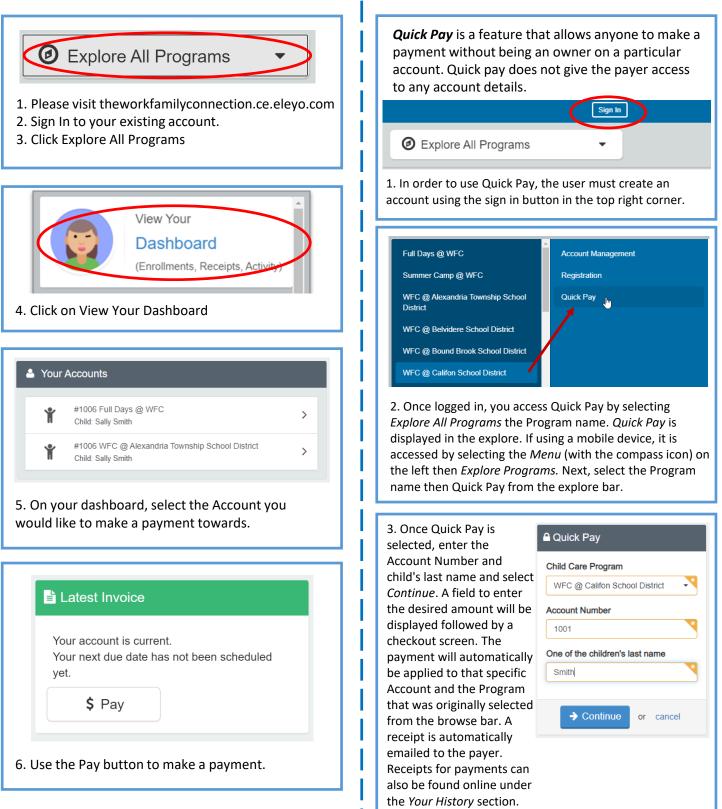

If you have any questions, please contact us at info@theworkfamilyconnection.org

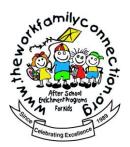

### **Managing Saved Payment Methods**

1. Upon logging in, scroll to the very bottom of the page, and select **Saved Payment Methods** under the Accounts title in the page footer, on the right.

**2. Remove** – this will remove the payment method. Any autopay enrollments will be changed to manual pay immediately.

**Modify** – here you can choose which enrollments your payment method is linked to.

Add Saved Payment Method – here you can add a new payment method and assign which enrollments you'd like it to be linked to.

**NOTE:** If you would like to setup a partial payment allocation, please email us at info@theworkfamilyconnection.org

3. To update your auto-pay or recurring payments for an account or an enrollment, after logging in, select Explore all Programs and Your Dashboard.

Browse to the enrollment under "Your Accounts" and look for the Auto Payments. Select Change or Setup to update. Select your payment method and click "Use Selected Method".

| ACCOUNT               |   |
|-----------------------|---|
| Your Dashboard        |   |
| Your Family           |   |
| Your History          |   |
| Saved Payment Methods | > |

| •••• •••• 1111                                                                                                    | Expires:                                                                                        | 1-2023   |
|----------------------------------------------------------------------------------------------------|-------------------------------------------------------------------------------------------------|----------|
| ayment method is used for:                                                                                                    |                                                                                                 |          |
| ding Contract in Full Days Contract (Southern, P<br>h                                                                                               | MGS, Briarwood) Non-School Day Only fo                                                          | or Sally |
| Remove                                                                                                    | Nodify                                                                                          | )        |
|                                                                                                    |                                                                                                 |          |
| + Add Saved Pa                                                                                                    |                                                                                                 | •        |
|                                                                                                    | Change / Update                                                                                 | •        |
| wa Visa ending in ****1111                                                                                                    | Change / Update                                                                                 | •        |
| Visa ending in ****1111<br>What should we use this payment meth<br>Auto Payments for WFC @ Alexandria                                               | Change / Update od for? Township School District Account                                        | •        |
| Visa ending in ****1111 What should we use this payment meth Muto Payments for WFC @ Alexandria #1006 (100%) Pending Contract in Full Days Contract | Change / Update<br>od for?<br>Township School District Account<br>t (Southern, PMGS, Briarwood) | •        |

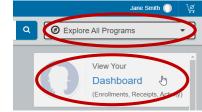

| Ť | #1006 Full Days WFC<br>Child: Sally Smith                                                                                                    | >        | Auto Payments  No Auto Payments Set up for WFC @  |  |  |
|---|----------------------------------------------------------------------------------------------------|----------|---------------------------------------------------|--|--|
| Ť | #1006 WFC @ Alexandria Township School District<br>Child: Sally Smith                                                                                                    | >        | Alexandria Township School District<br>#1006      |  |  |
|   | School District: #1006                                                                                                    |          | If you have any questions, please                 |  |  |
|   | School District: #1006           Image: School District: #1006           Image: School District: #1006      < | (2° Edit | lf you have any questions, please                 |  |  |
|   | Add Saved Payment Meth                                                                                                    | nod      | contact us at<br>info@theworkfamilyconnection.org |  |  |
|   |                                                                                                    |          |                                                   |  |  |

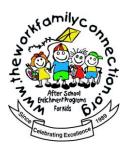

### Downloading Child Care Receipts and Tax Statements

Browse to <u>https://theworkfamilyconnection.ce.eleyo.com/</u> and login with your email address and password by selecting the *Sign In* button. Use the *Forgot Password* link to initiate a set-password email if you cannot remember your password.

- 1. Access your Dashboard by selecting *Explore all Programs* at top, right side of the screen.
- 2. Select the link *View Your Dashboard* OR Select the account you wish to view.
- 3. Select *View All Activity* button in the Recent Activity section.
- 4. Select the Payment to view and download the receipt.
- 5. To download the **year end tax statement**, select the button on the left (all).

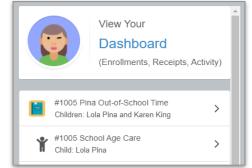

| Recent Activit       | у                                |                   |
|----------------------|----------------------------------|-------------------|
| October 2020         |                                  |                   |
| 10/05/20<br>12:21 PM | SAC Invoice #32: Oct 01 - Oct 31 | \$550.00          |
|                      |                                  | Ciew All Activity |

| ← Back to Account        |                                                                                                    |               |            |
|--------------------------|----------------------------------------------------------------------------------------------------|---------------|------------|
| Show by Year             | * All 2020                                                                                                    |               |            |
| Show by Category         | * All \$ Payments                                                                                                    | s             |            |
| 🗂 Date                   | ■ Description                                                                                                    | S<br>Category | \$ Amount  |
| September 2020           |                                                                                                    |               |            |
| 09/17/2020 @ 10:35<br>AM | Cash Payment                                                                                                    | \$ Payment    | (\$100.00) |
| Download All             | Approximation and the second second s |               |            |

Tax Statements for the previous calendar year are ready to download every January and may be accessed while reviewing your account online. The statements reflect line items for payments made on the account and include the name of the payer, dates and amounts of the payments plus the Federal Tax ID number for the Program.

La Download Tax Information